## **Llave de actv. predet. enc./apag.**

Esta configuración ofrece la posibilidad de preseleccionar un cambio automático de actividad para el conductor 1 y el conductor 2 al conectar o desconectar el encendido (consulte con las autoridades competentes sobre normativas nacionales).

1. Pulse el botón confirmar. Seleccione y confirme *Configurac*.

2. Seleccione y confirme *Parámetros*.

- ▲ CONFIGURAC. ÷.  $\div$ Parámetros  $\frac{1}{2}$ Llave de actv. predet. enc.  $\frac{1}{2}$ Llave de actv. predet. apag.
- 4. Seleccione y confirme la actividad preferida; *Sin cambio*, *Descanso*, *Disponible* o *Trabajo.*

3. Seleccione y confirme *Llave de actv. predet. enc.* o *Llave de actv. predet. apag*.

5. Lo siguiente aparece.

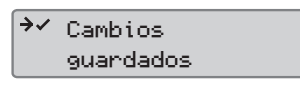

**HZX** 

6. Pulse el botón cancelar tres veces para volver a la pantalla estándar.

## **Hora de verano**

Se solicita un ajuste automático de la hora local para verano e invierto el último domingo de marzo y el último domingo de octubre, respectivamente.

1. Seleccione *SÍ* para aceptar o *NO* para cancelar el cambio de hora.

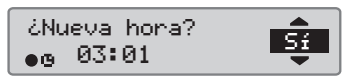

# **Guía de consulta rápida para la empresa Tacógrafo digital SE5000**

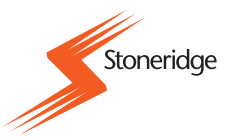

#### **Visión general**

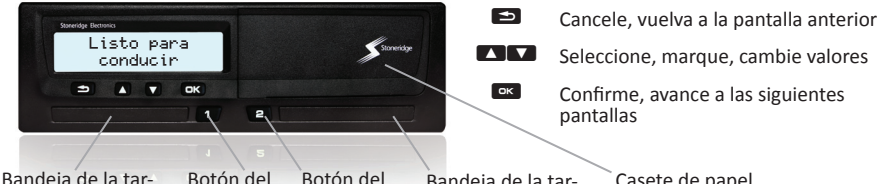

Bandeja de la tar-<br>Botón del Botón del Botón del Bandeja de la tar- Casete de papel jeta del conductor 1 conductor 1 conductor 2 jeta del conductor 2 Bandeja de la tar-

¡Nota! Sólo se puede acceder a la tarjeta y consultar el menú cuando el vehiculo no se está moviendo.

**Inserte la tarjeta** *(siempre es posible en el menú estándar con el encendido conectado)*

- 1. Mantenga pulsado el botón del conductor 1 o el conductor 2 hasta que se abra la bandeja.
- 2. Inserte la tarjeta con el chip boca arriba.
- 3. Cierre la bandeja empujándola con cuidado.

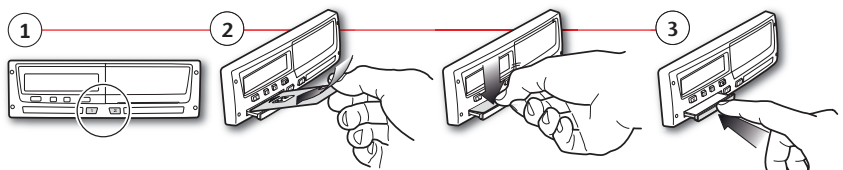

**Retire la tarjeta** *(no es posible en todos los menús)*

- 1. Mantenga pulsado el botón del conductor 1 o el conductor 2 hasta que se abra la bandeja.
- 2. Empuje ligeramente la tarjeta hacia arriba desde abajo a través de la abertura en la bandeja o empuje el borde de la bandeja hacia abajo hasta que salte la

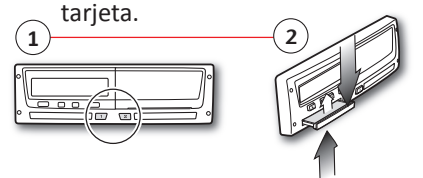

STONERIDGE -MARCANDO EL CAMINO

Para detalles completos sobre la funcionalidad del SE5000 consulte el Manual del conductor y la empresa o visite ww.SE5000.com

#### **Empr. bloqueo**

Para impedir que personas no autorizadas puedan tener acceso a los datos del tacógrafo, se debería realizar un bloqueo antes de empezar a usar el tacógrafo.

- 1. Inserte una tarjeta de empresa en cualquiera de las bandejas del tacógrafo. El tacógrafo entra automáticamente en el modo de operación de empresa.
- 2. Pulse el botón de confirmación para entrar en el menú del tacógrafo. Seleccione y confirme *BLOQ. EMPR.*
- 3. Confirme con *SÍ* para realizar el bloqueo.
- 4. Tras la confirmación aparecerá el siguiente mensaje.

# **Empr. desbloqueo**

Se debe realizar un desbloqueo antes de transferir el tacógrafo a otra empresa/ propietario. De otro modo se corre el riesgo de grabar los datos de los siguientes usuarios en la empresa actual. Si se olvida el desbloqueo, los datos no se desbloquearán hasta que la siguiente empresa realice un bloqueo. Para asegurar sus datos, usted debería descargar sus datos antes de realizar un desbloqueo.

- 1. Inserte una tarjeta de empresa en cualquiera de las bandejas del tacógrafo. El tacógrafo entra automáticamente en el modo de operación de empresa.
- 2. Pulse el botón de confirmación para entrar en el menú del tacógrafo. Seleccione y confirme *BLOQ. EMPR.*
- 3. Confirme con *SÍ* para realizar el desbloqueo.
- 4. Tras la confirmación aparecerá el siguiente mensaje.

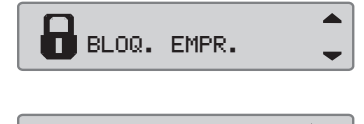

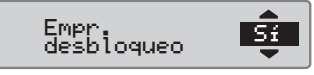

Empr. bloqueo <mark>Sí</mark>

 $\blacktriangle$ 

**BLOQ. EMPR.** 

Bloqueo finalizado

 $F \rightarrow \checkmark$ 

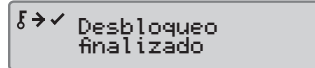

# **Descarga de unidad intravehicular**

1. Extraiga el casete de la impresora.

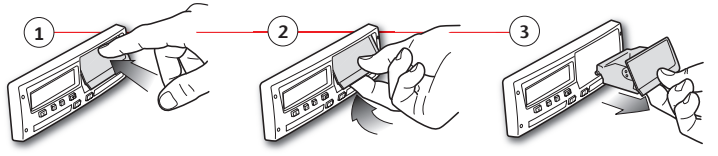

2. Acople el equipo de descarga al tacógrafo mediante el conector de 6 patillas para descarga.

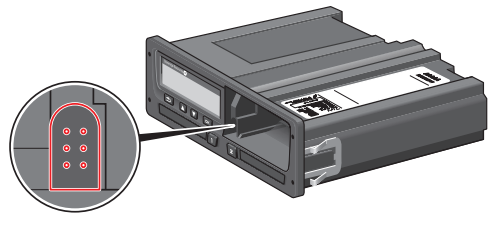

- 3. Descargue los datos según las instrucciones sobre el equipo de descarga. Asegúrese de que el encendido esté conectado al iniciar la descarga.
- 4. Aparecerá el siguiente mensaje, indicando que la descarga del tacógrafo está activa.
- 5. Una vez finalizada la descarga se mostrará el siguiente mensaje.
- 6. Si falla el proceso de descarga, aparecerá el siguiente mensaje. Revise las conexiones y el equipo de descarga.

Para más información, vea el Manual del conductor y la empresa (modo de empresa).

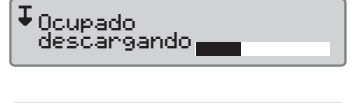

 $\sqrt{I - I}$ Descarga finalizada

IXI Fallo en la descarga